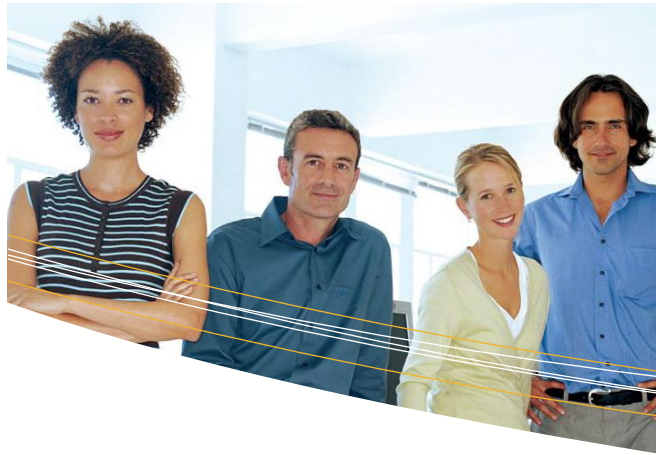

# Oracle Primavera P6 102 P6 Professional Fundamentals

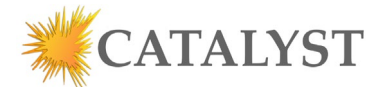

Catalyst is an Oracle Primavera Partner. Our expert instructors can show you how to master the software and build accurate schedules quickly. All classes are live to allow for questions and interaction.

# ABOUT ORACLE PRIMAVERA

As part of the Oracle Enterprise Project Portfolio Management Suite, Primavera allows companies to Plan, schedule and control small-scale to large-scale programs and individual projects. Programs and Schedules can be single user or multiuser with security capabilities down to the individual Work Breakdown Structure. Primavera is also a database based system with capabilities to be cloud based or on-premise.

Combining strict Critical Path methods along with a customizable coding structure makes Primavera P6 the most common engineering, planning and construction execution tool. Once activities have been created, they can then be loaded with roles and resources to give a company a complete picture of what is currently happening along with future demand.

### WHY P6 PROFESSIONAL

- The industry standard. Look in a build spec and chances are you will find Primavera as an approved schedule format.
- Multi-project Enterprise level reporting and layouts
- As part of the EPPM suite, easily accessible via the web on mobile devices.
- Database can be part of the Oracle cloud, accessible from anywhere in the world.
- Company-wide resource management. With Primavera, you can forecast demand / actual use of resources.

# TRAINING OPPORTUNITIES

At your location: Let us know the time and the place. You bring your laptop and we bring P6 Professional.

Virtual Public: We periodically offer Oracle Primavera classes from which to choose from. Please refer to our Website for times.

Virtual Private: You determine when and coordinate with us by calling Catalyst at 800.410.8824

# Oracle P6 Professional Fundamentals Topics of Discussion

#### UNDERSTANDING DATA IN P6

What it takes to get started. From opening Primavera through creation of your first project. We walk through the P6 Professional interface, create a new project, talk about the fields during creation, set the start date and then create the project.

#### OVERVIEW & NAVIGATION

We discuss how to move around in Primavera with topics including Windows & Menus, Tabs & Toolbars, Opening/closing a project and understanding the difference between the tables and the Gantt

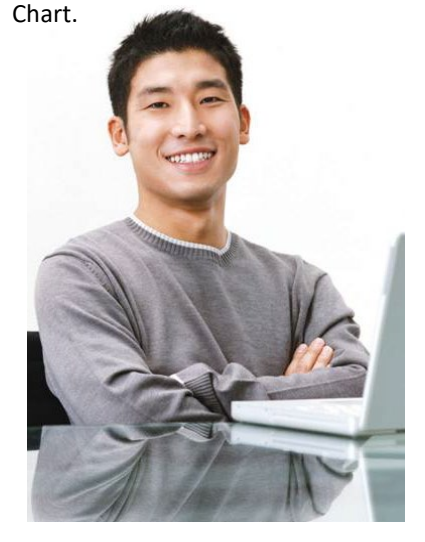

#### CREATING A PROJECT

Catalyst will teach how to create a new project and set all of the options for that project. Options might include what the default percent complete type is or how a resource behaves once added.

# CREATING A WORK BREAKDOWN STRUCTURE (WBS)

The Work Breakdown Structure (WBS) gives structure to our activites. We will create at least 2 WBS's during the class.

#### ADDING ACTIVITIES

Catalyst defines what an activity is and discusses each type of activity available in Primavera which include Task Dependent, Milestones, Resource Dependent and Level of Effort.

#### CREATING RELATIONSHIPS

In Primavera, tasks are linked to each other via logic ties. Catalyst will show the different relationship types while building our schedule and have discussions on why we would use each in given situations.

#### ASSIGNING CALENDARS

Calendars determine the working time versus non-working time in a schedule. Catalyst will discuss the three different types of calendars and show the effect on tasks when switching between calendars.

### SCHEDULING

As our schedule is developed students will frequently be asked to reschedule their projects in order to apply the changes being made. Eventually this schedule evolves into a Critical Path discussion and ultimately making sure our schedule is a Critical Path Methodology (CPM) developed

#### WORKING WITH CONSTRAINT

Your start date may be known but what are we doing to make sure the project comes in on time? Catalyst will teach you how to lock your finish date in place along with using more advanced constraint types such as As Late As Possible., because the cumulative effort or quantity can be represented by a straight line.

#### CREATING LAYOUTS

Once a schedule is built, we may no longer want to see the tasks by just the WBS. Maybe we want to see it by who is responsible for each task or maybe we just want to show upcoming tasks in the next 6 weeks. Using Grouping, Sorting and Filtering, we will create layouts to view the data in different ways.

#### ROLES & RESOURCES

While we have our tasks in place and our Critical Path Methodology Schedule built, we need to establish who is going to do the work and how much it will cost. In this section, Catalyst shows the student how to build roles and resources and then assign them to tasks.

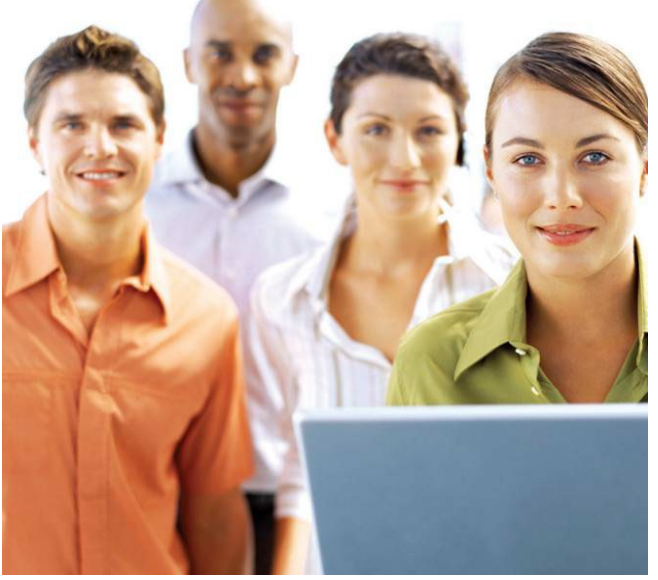

#### BASELINING A PROJECT

With Tasks, Logic and Resources, our CPM schedule is now built. However, we have a contract with our owner. Baselining establishes that contract and gives us something as a comparison.

# IMPORTING / EXPORTING DATA

There are times that users need to move data in or out of Primavera. Catalyst will discuss how we can import/export specific data or whole projects from/to Primavera.

# METHODS OF APPLYING UPDATES

We have our schedule built along with its Baseline, but how do we know if we are on track? Progress provides a weekly interval to which we enter what has actually happened on the project. We will also discuss the impacts of each progress update

#### WORKING WITH REFLECTION

Have you ever had an owner say, "What-if" we make this change? Reflection gives the user a tool from which to create copies (what-if) of your project. Upon final decision, the changes can be added to the actual project.

#### REPORTING PERFORMANCE

While Layouts give us different views within a project, Reports let us move data into a presentable format. Catalyst will discuss the reporting feature and show how we can create a report based on a few columns or how we can create reports based on Time-Distributed Data

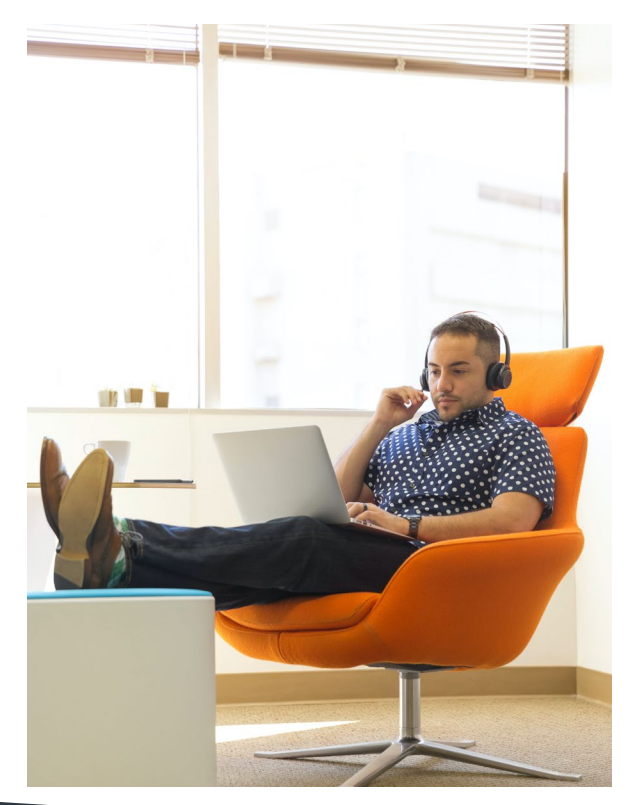

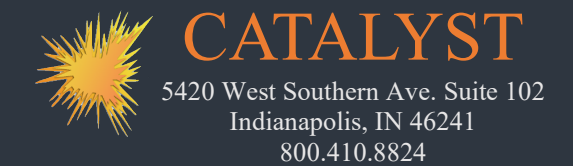